# QUICK-START GUIDE Vestax VCI-380

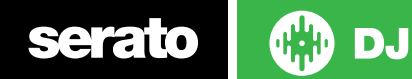

## Installation and Setup

The Vestax VCI-380 is a class compliant USB plug and play device for Mac, however requires drivers for Windows. You will find these on the installation cd provided with your Vestax VCI-380.

**NOTE**: Please ensure you have the latest available drivers AND firmware updates, which may be required in order to be compatible with Serato DJ. Please go to<http://serato.com/dj/support>

- 1. Download and install the latest version of Serato DJ from [http://serato.](http://serato.com/dj/downloads) [com/dj/downloads](http://serato.com/dj/downloads)
- 2. Connect your Vestax VCI-380 to an available USB Port.
- 3. Open Serato DJ.

**NOTE:** The Vestax VCI-380 does not require a Serato DJ license purchase. When you first download Serato DJ you will see the MY SERATO panel appear on the right hand side.

Simply tick the box  $\sqrt{2}$  bo not show AGAIN in the bottom right hand corner, then  $c$ lick on wy serato which will hide this panel. Serato DJ will remember these settings for when you next open the software.

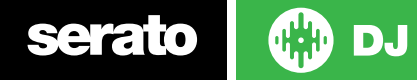

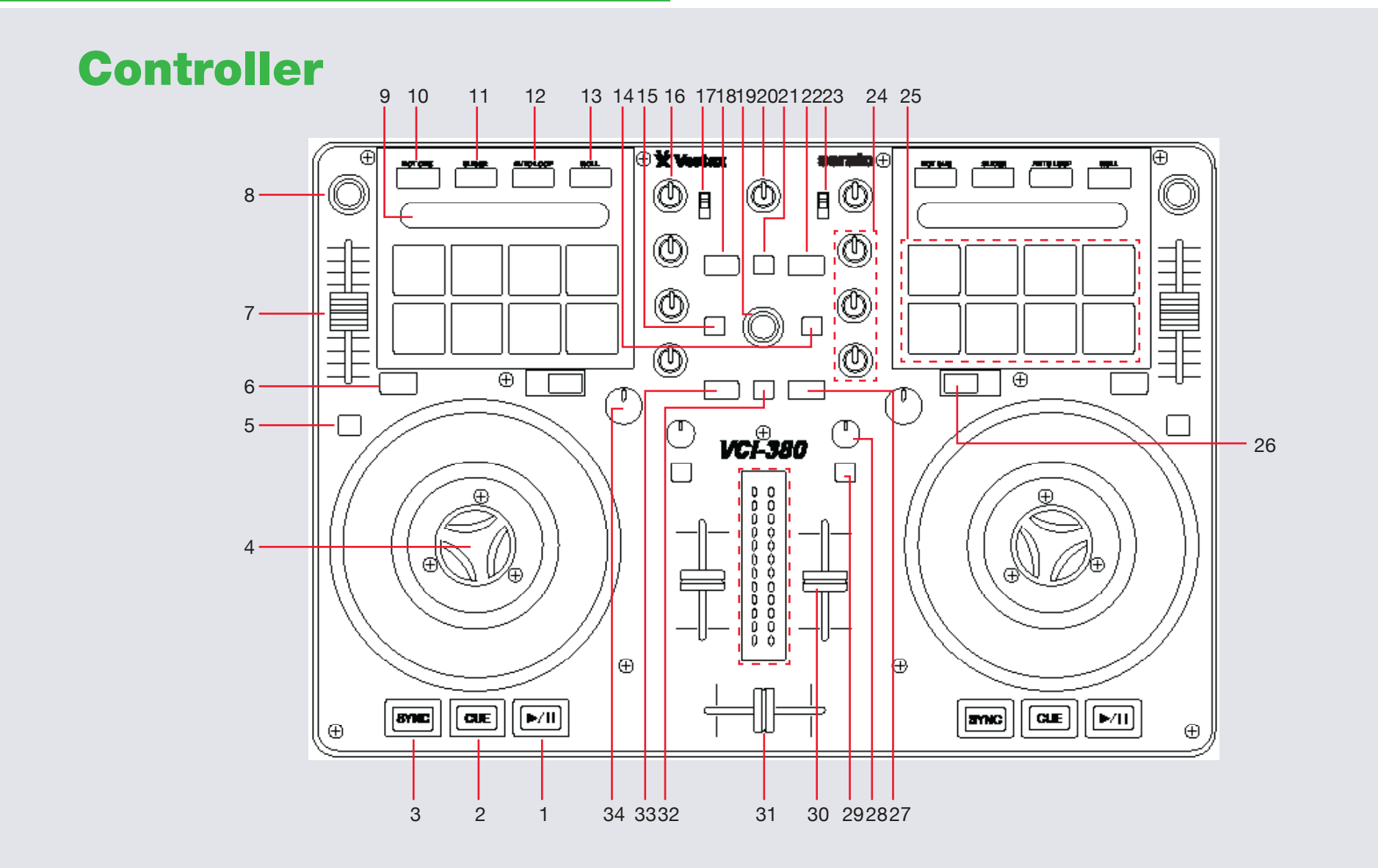

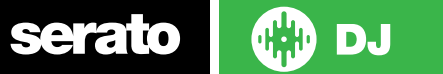

#### **NOTE:** SHIFT button is used with other buttons that have shift modifier functions

serato |

**OD** DJ

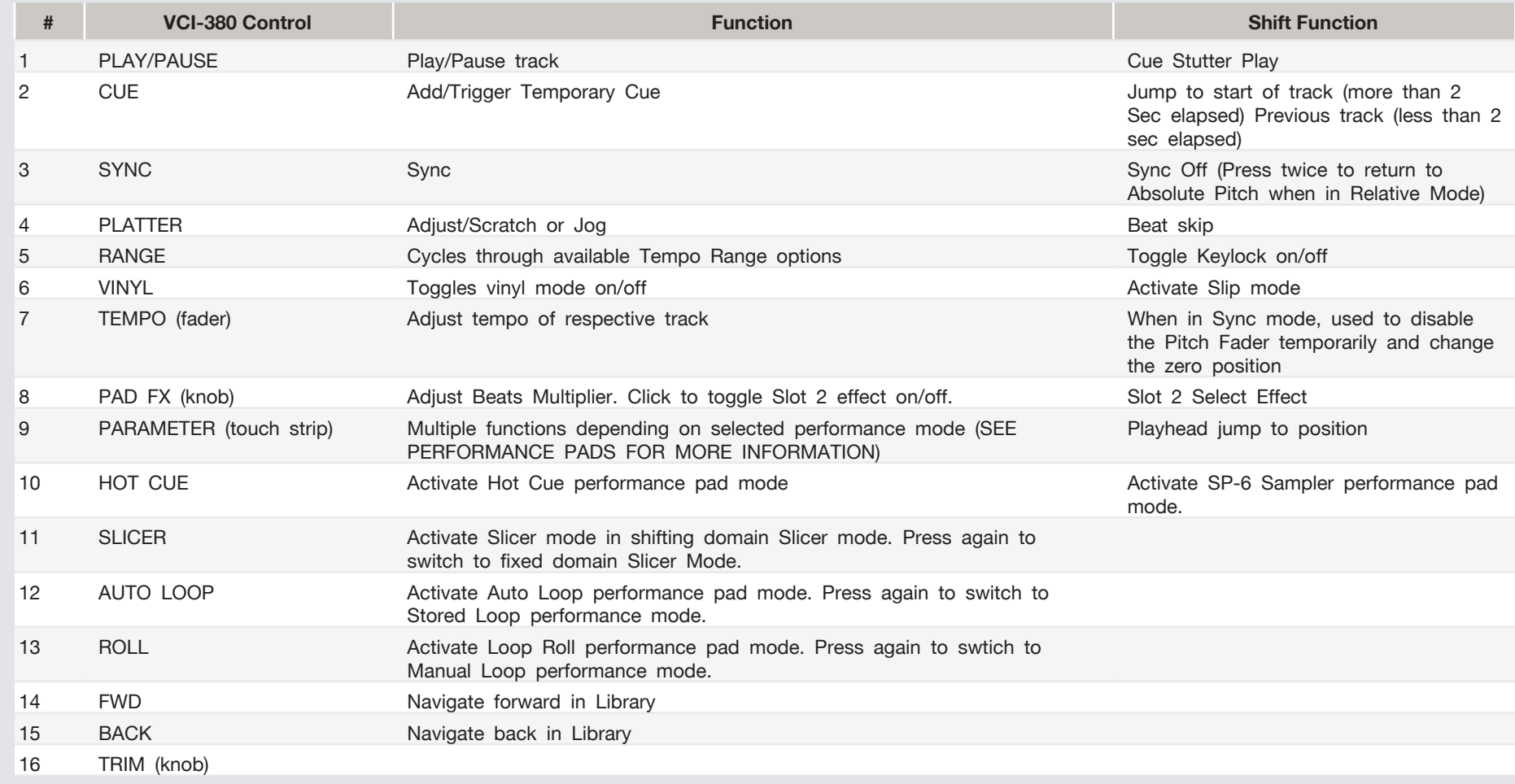

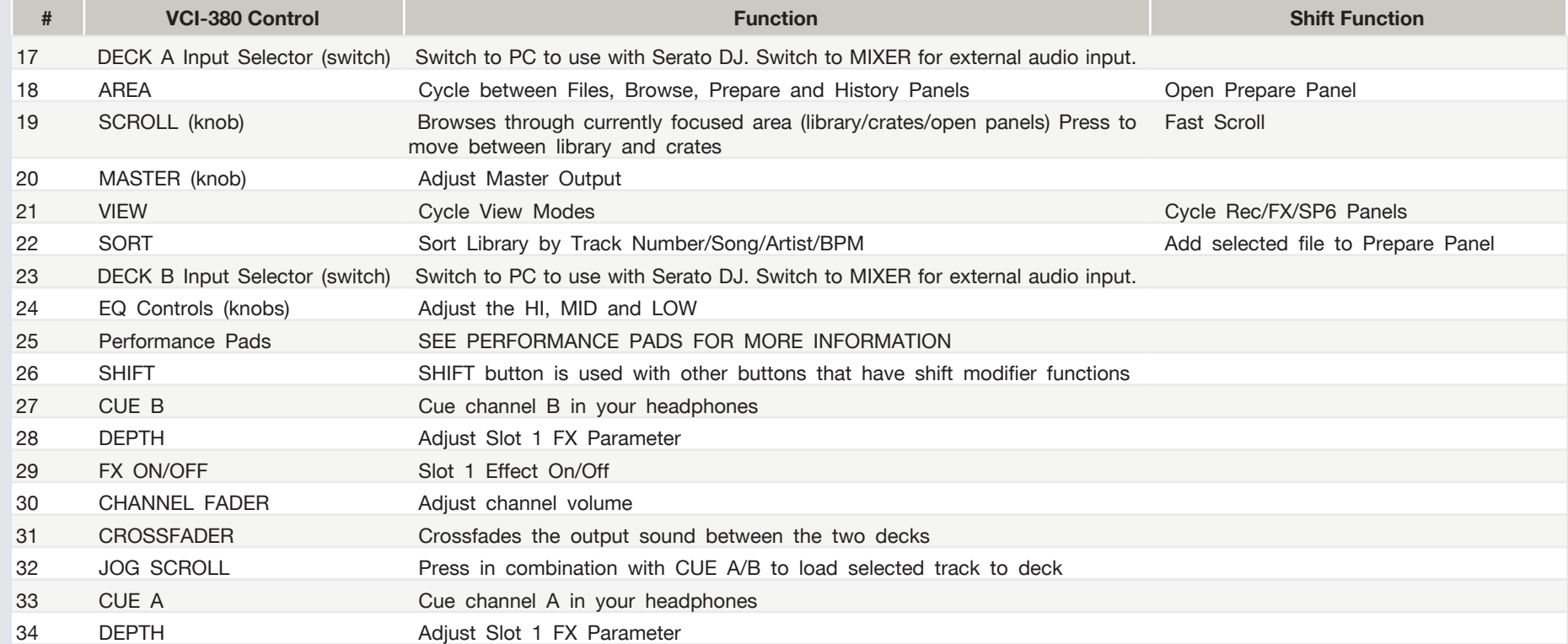

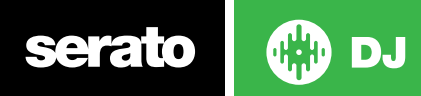

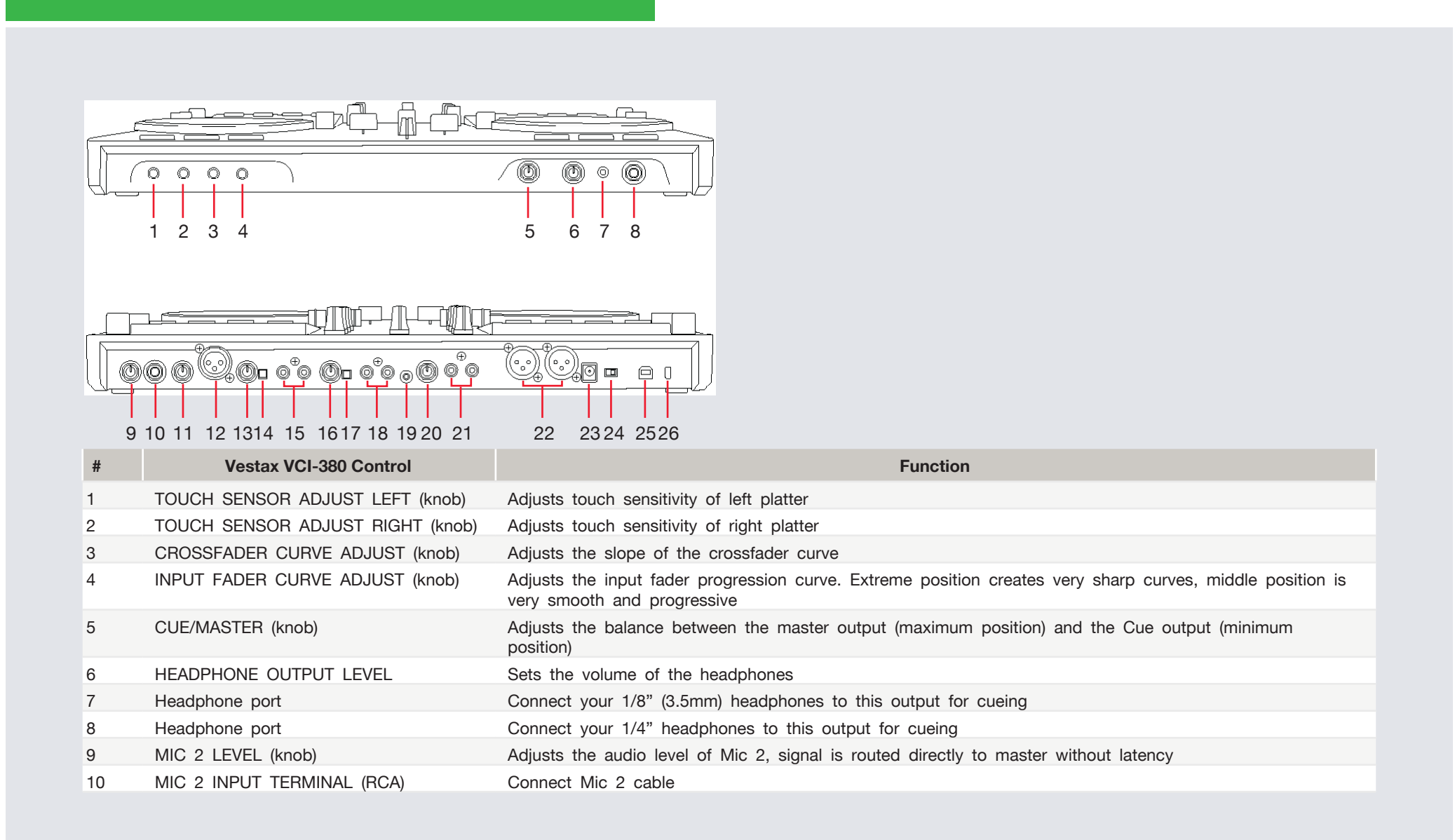

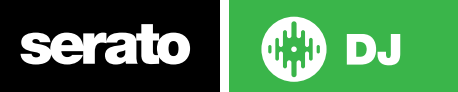

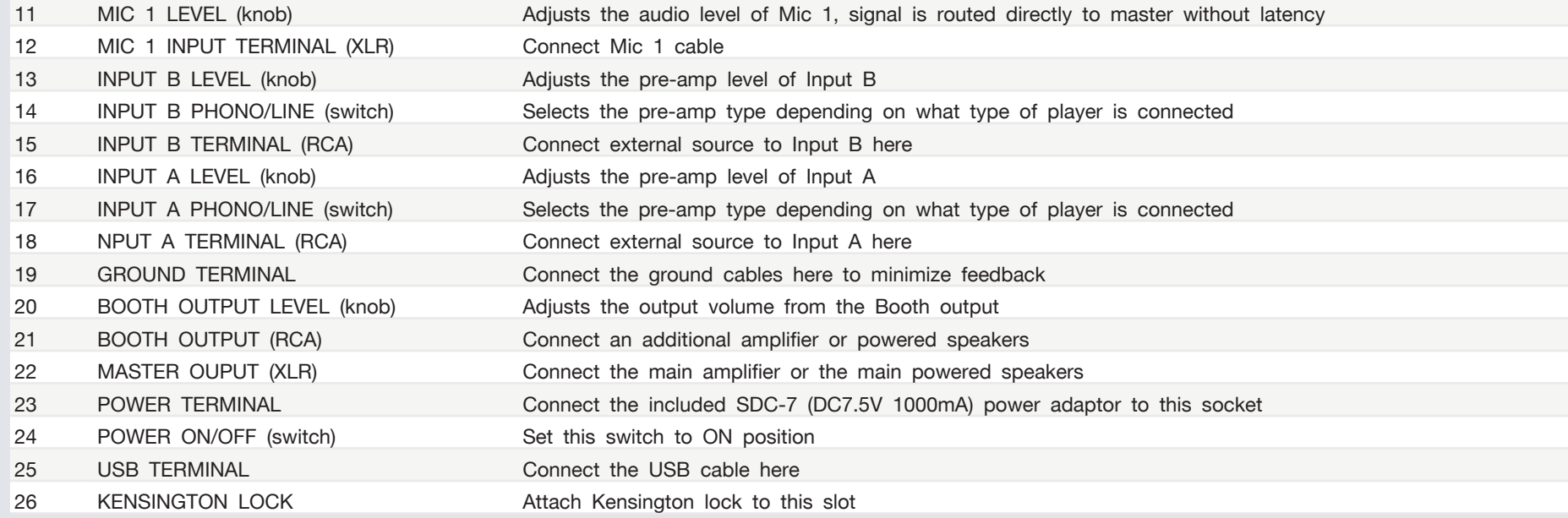

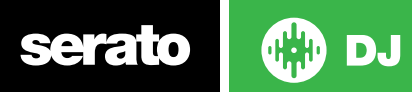

## Looping

You have up to 8 loops per track in Serato DJ, and the choice between either manual or auto loops. You can choose whether you have 4 loops (and 4 cuepoints) showing on screen, or 8 loops. To switch between Manual and Auto looping, click  $\bigodot$  (Manual) or  $\bigodot$  (Auto) onscreen. When using your controller, Loop Roll, Manual Loop, Auto Loop, and Stored Loop Modes all can be activated and controlled via the eight performance pads and the parameter touch strip above each deck.

#### Loop Roll Mode and Manual Loop Mode:

Loop Roll Mode and Manual Loop Mode are two of the performance pad modes. Activate Loop Roll mode on the performance pads by pressing the **ROLL** button on your controller, or press a second time to activate Manual Loop Mode **[SEE](#page-9-0)  [PERFORMANCE PADS FOR MORE INFORMATION.](#page-9-0)**

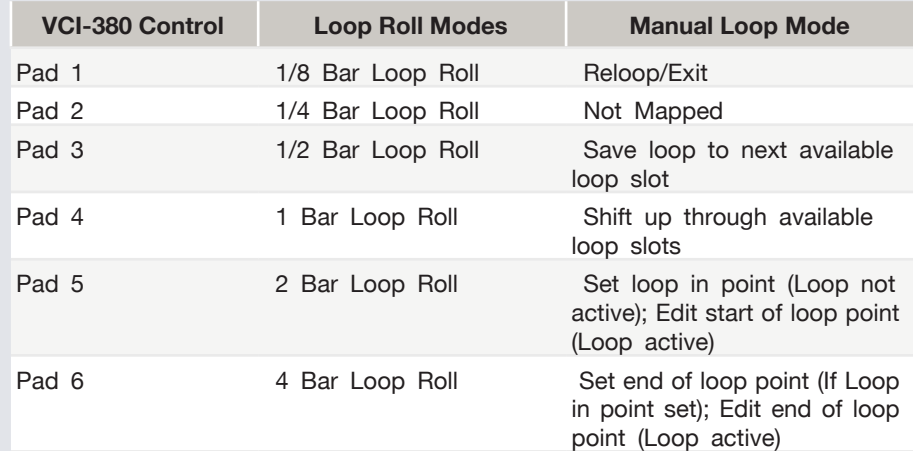

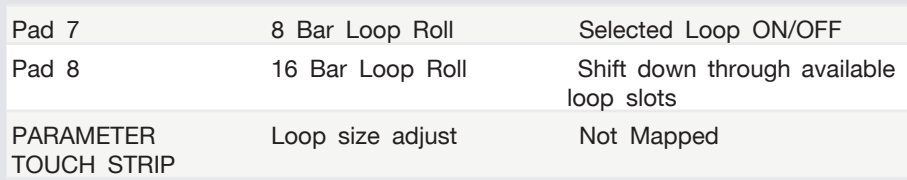

**NOTE:** The best way to edit the start and end points of a manual loop is with the jog wheel/platter on your Vestax VCI-380.

#### Auto Loop Mode and Stored Loop Mode:

Auto Loop Mode and Stored Loop Mode are another two performance pad modes. Activate Auto Loop mode on the performance pads by pressing the **AUTO LOOP** button on your controller, or press a second time to activate Stored Loop Mode **SEE PERFORMANCE PADS FOR MORE INFORMATION.**

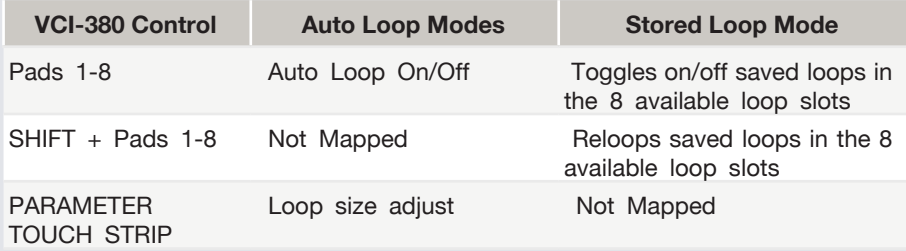

**NOTE:** You can also save a loop to the next available free loop slot in the software. To do this, either click the button in the manual/auto loop tab or click on an available loop slot. Your loops are saved to the file and recalled the next time it is loaded. They are not lost if the file is moved or renamed.

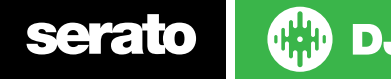

## DJ-FX

serato

The DJ-FX in Serato DJ are powered by iZotope™. Click the FX tab REC EX SP-6 to open the FX panel. Select either 1, 2 to assign the selected effect bank to a deck. To activate an effect, click the **ON** button on your FX UNIT in the software, or by pressing either the **FX ON/OFF** button or the outer **PAD FX** knob on each deck of the controller. You can adjust effect parameters by using either software controls, or the knobs/buttons in the FX1 and FX2 section on your controller.

There are two available modes in the DJ-FX. Single FX Mode allows you to select one effect per FX bank, and has multiple parameters that can be adjusted. Multi FX Mode allows you to select up to three effects per FX bank, and adjust only one parameter, the FX Depth. The same effects available in Single FX mode are available in Multi FX mode, as well some additional presets.

You can select between the two FX modes by clicking either the Single FX mode button **or Multi FX** mode button

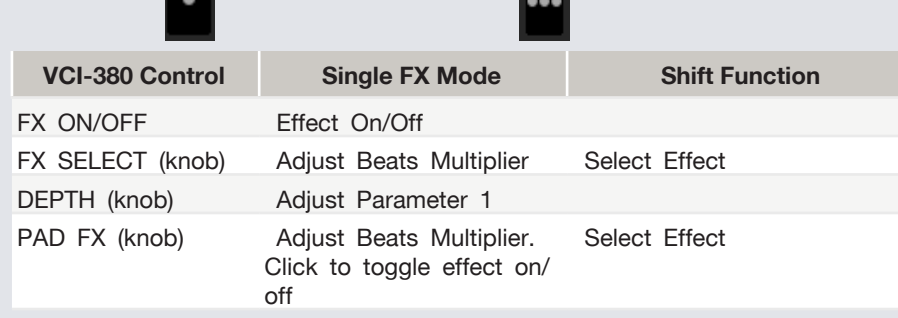

DJ

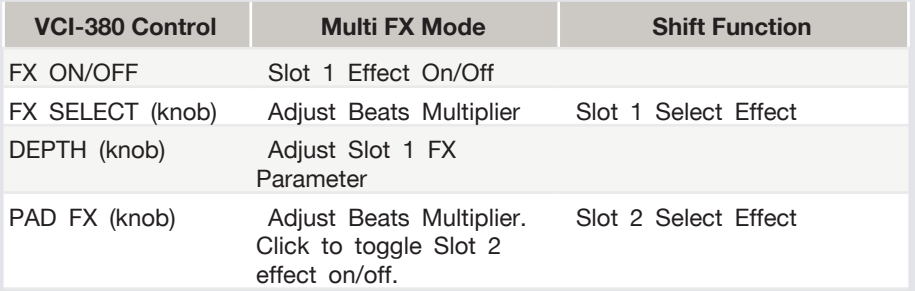

**NOTE:** When PAD FX are activated, Pads 1-8 will adjust FX Parameter 1 when pressed. The FX parameter will be affected by the amount of pressure applied.

#### <span id="page-9-0"></span>Performance Pads

The performance pads have five different modes you can select. The five modes are; Hot Cue, Sampler, Slicer, Auto Loop, and Roll.

- **• Hot Cue Mode:** When pressing buttons 1-8 you can add up to 8 Cue Points. Holding SHIFT and pressing buttons 1-8 will delete the Cue Points.
- **• Sampler Mode:** Buttons 1-6 trigger samples loaded in your Sample Banks. Using the PARAMETER TOUCH STRIP cycles between banks A,B,C and D.
- **• Slicer Mode:** A specified range (or domain) is divided into eight equal sections, and these eight sliced sections are assigned to the respective performance pads. Pressing SLICER once for the first mode, is a shifting Slicer Domain. Pressing SLICER twice, for the second mode is a fixed Slicer Domain or "loop". Use the PARAMETER TOUCH STRIP to set the quantization for the slicer function. The quantization can be set in four ways:  $1/8$ ,  $1/4$ ,  $1/2$  and  $1.$  Hold SHIFT + PARAMETER TOUCH STRIP to set the domain. The domain can be set to one of six settings: 2 beats, 4 beats, 8 beats, 16 beats, 32 beats or 64 beats.
- **• Auto Loop Mode:** Buttons 1-8 toggle Auto Loops on/off. Each pad activates increasing lengths of Auto Loops from those visible in the software. **SEE LOOPING FOR MORE INFORMATION.**
- **• Loop Roll Mode:** When pressing buttons 1-8 you can activate a loop roll. The Loop Length is determined by the Auto Loop Range currently selected in the Auto Loop section in the software.

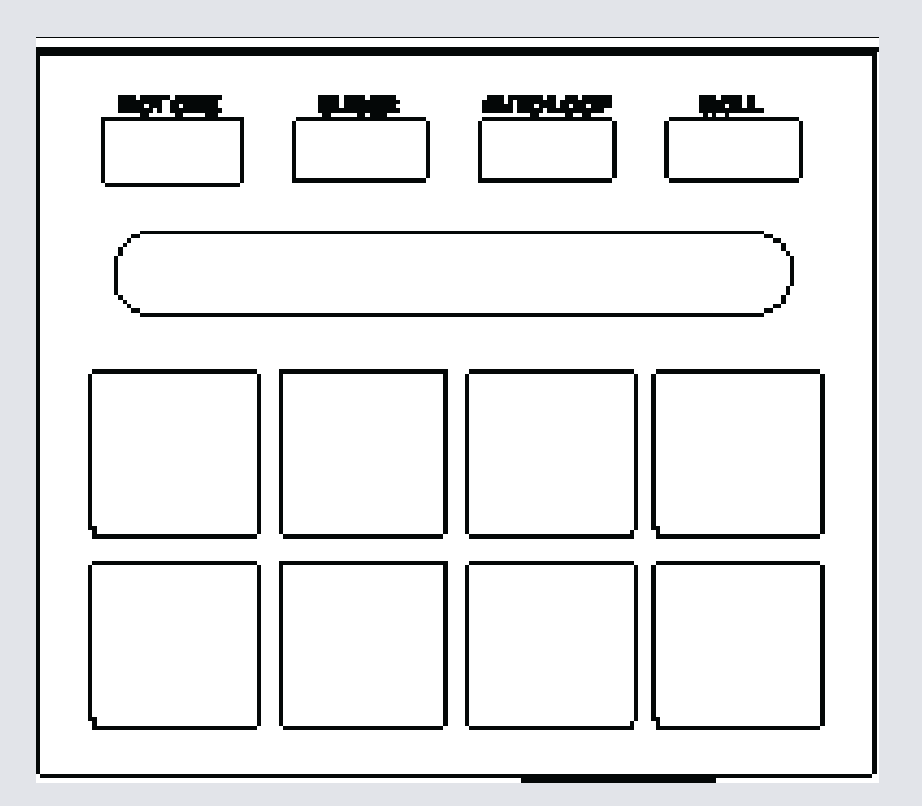

**serato DJ** 

#### Serato Video

Serato Video is a software plugin for Serato Software which adds the ability to playback and mix video files, use effects and fader transitions with your Serato DJ Controller, an additional MIDI controller or your mouse/keyboard. [For more](http://serato.com/video)  [information on Serato Video click here.](http://serato.com/video)

#### MIDI

The MIDI control feature in Serato DJ provides the ability to map Serato DJ software functions to MIDI controller functions such as keyboards, triggers, sliders, and knobs. Integrating MIDI controllers into your Serato DJ setup can improve live performance usability, such as hitting pads on a MIDI controller to trigger Loops and Cue Points. [For more information download the Serato DJ manual here.](http://serato.com/dj/downloads)

**NOTE:** You can not MIDI Map your Vestax VCI-380, you will need to connect an additional MIDI controller to use these MIDI functions.

## Beat Jump

To activate **Beat Jump**, open the **Setup** screen and under the DJ preferences tab turn on "**Show Beat Jump Controls**".

#### Show Beat Jump Controls

When you close the Setup screen you will see Beat Jump controls underneath the existing Auto Loop values on each deck. Checking this box will turn on Beat Jump features in the deck area and let you control Beat Jump from on your supported Serato DJ hardware.

#### $\langle$  1 2 4 8  $\rangle$  +  $+$

When the Beat Jump option is enabled, controllers with 8 performance pads that have an **AUTO LOOP** or **LOOP ROLL** mode will use the bottom row of 4 pads (pads 5-8) as Beat Jump controls. This is designed to mirror the change in deck Auto Loop area (from 8 Auto Loop sizes to 4 Auto Loop sizes + Beat Jump controls).

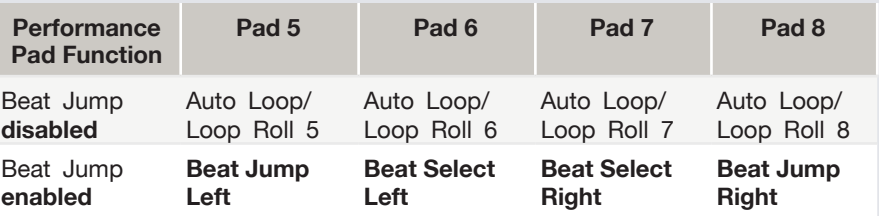

Controllers with Loop Shift controls can now do a Beat Jump by enabling Beat Jump in the Setup screen. Regular Loop Shift is still available if Beat Jump is disabled in the Setup screen.

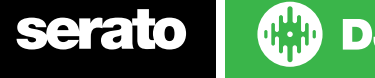

## Using the Tool Tips

Click on the **inclus** icon to enable Tool Tips. This is located in between the MIDI and setup button in the top right hand corner of the screen. Tool Tips provide a handy way to learn the various features of Serato DJ.

Move the mouse over a section of the screen to bring up a context sensitive tool tip. Holding the mouse over the **button with Tool Tips turned on will show you a list** of all keyboard shortcuts.

For more information about how to use Serato DJ, please go to our website www. serato.com or refer to the Serato DJ Software Manual. For more information on your controller, please refer to the hardware manual.

For further help, please contact [support@serato.com](mailto:support%40serato.com?subject=Help%20with%20VCI-380%20and%20serato%20DJ) or go to [www.serato.com/dj/](http://www.serato.com/dj/support) [support](http://www.serato.com/dj/support)

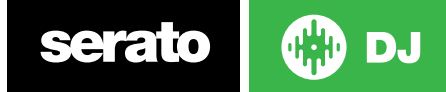